#### УНИВЕРЗИТЕТ У БЕОГРАДУ - ФАКУЛТЕТ ОРГАНИЗАЦИОНИХ НАУКА

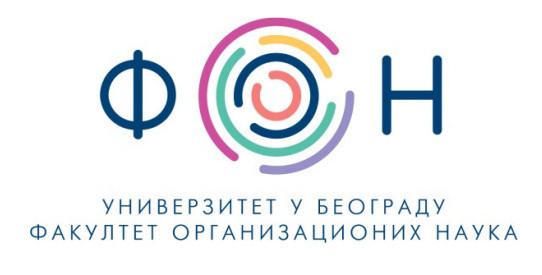

# Д.СП.018 ДОБИЈАЊЕ НАЛОГА ЗА СИСТЕМ ЗА СТУДИЈЕ НА ДАЉИНУ

#### **САДРЖАЈ**

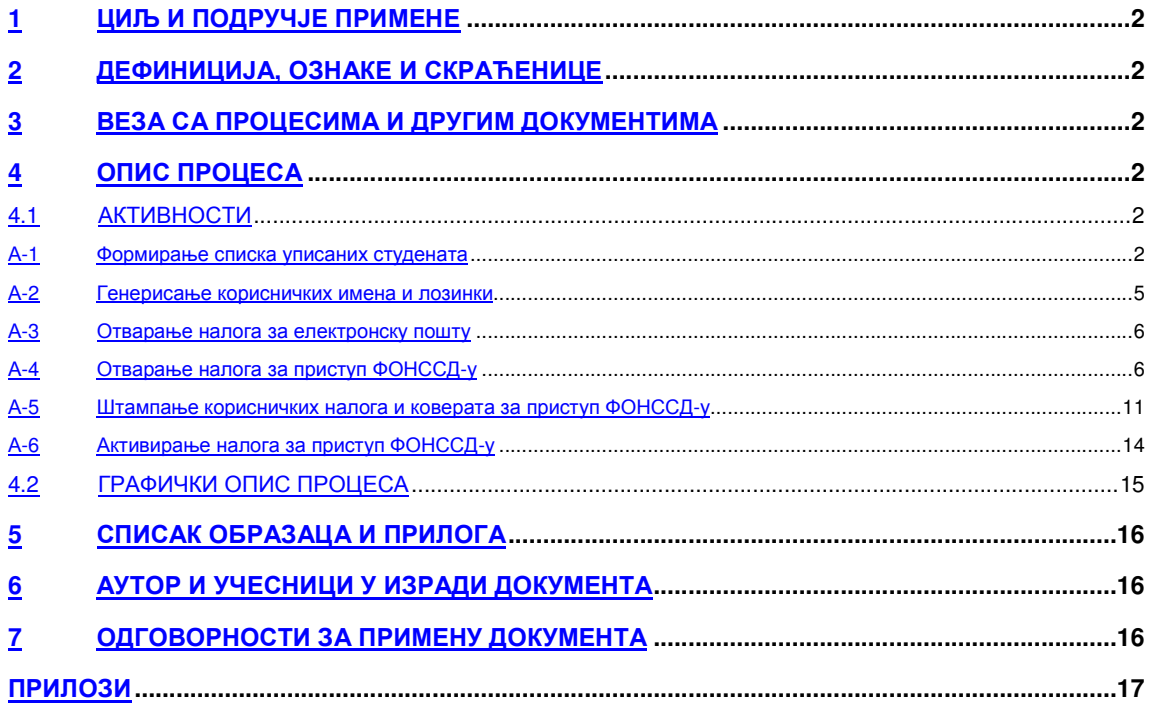

#### Одобрио:

Проф. др Милија Сукновић, декан

Датум доношења: 20.12.2017.

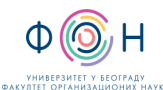

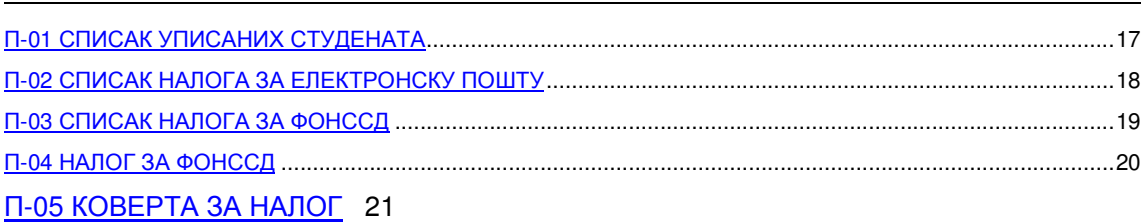

## **1** ЦИЉ И ПОДРУЧЈЕ ПРИМЕНЕ

Овим процесом се дефинише начин и организовање отварања и активирање рачунарских налога за студенте уписане на основне академске студије у режиму студије на даљину на Факултету организационих наука. Циљ је да се студентима кроз пријављивање на ФОН-ов систем студија на даљину омогући приступ и праћење наставних материјала као и да им се омогући комуникација са наставницима и сарадницима.

# **2** ДЕФИНИЦИЈА**,** ОЗНАКЕ И СКРАЋЕНИЦЕ

- 2.1 СКРАЋЕНИЦЕ
	- ФОН Факултет организационих наука
	- ФОНССД ФОН-ов систем студија на даљину
	- CSV comma-separated values

## **3** ВЕЗА СА ПРОЦЕСИМА И ДРУГИМ ДОКУМЕНТИМА

Овај документ је у вези са процесом П.СП.001.003.003 Образовање на даљину.

## **4** ОПИС ПРОЦЕСА

#### **4.1** АКТИВНОСТИ

#### А**-1** Формирање списка уписаних студената

Након завршеног уписа студената у режиму студије на даљину шеф студентске службе формира списак ново уписаних студената у електронској форми. Списак треба да садржи следеће колоне: Презиме, Име, Место рођења, Држава, Број индекса. Тако формиран списак шеф студентске службе доставља службенику за студије на даљинуу, који од тог списка формира CSV датотеку. Електронску датотеку са списком студената отворити у excel-у.

Издање**:2** 

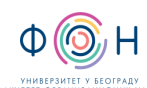

Издање**:2** 

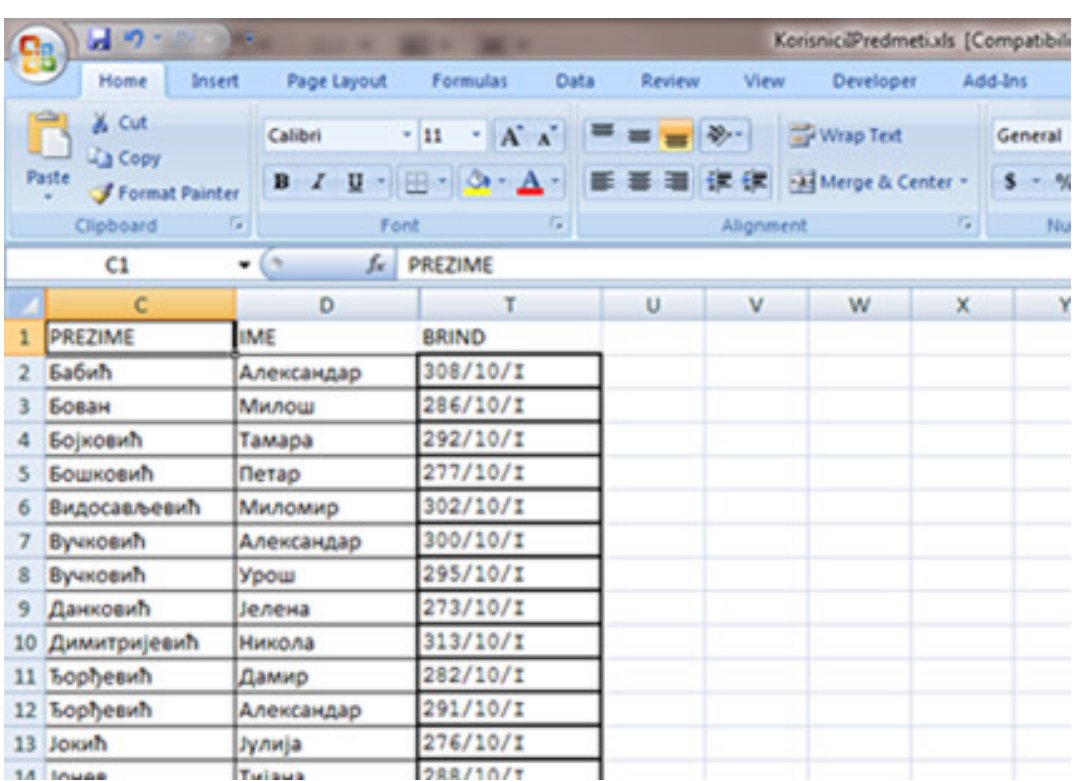

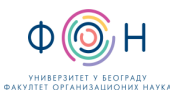

Из главног мениа изабрати Save As. Затим одабрати опцију Other Formats.

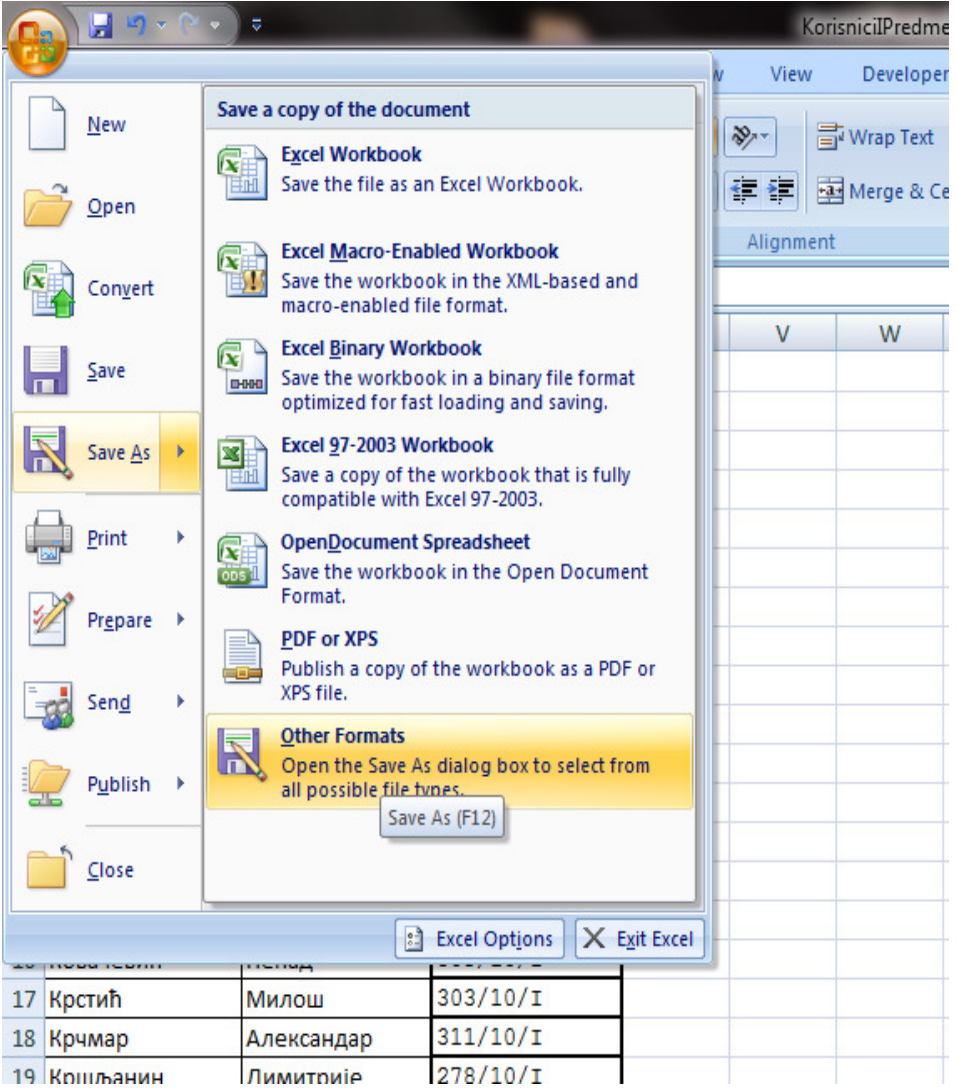

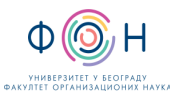

У пољу File name унети име електронске датотеке, а у пољу Save As Type изабрати CSV (Comma delimited). Име електронске датотеке треба формирати на следећи начин: NoviStudenti-gggg-mm-dd. Где су:

gggg - година уписа

mm - месец уписа

dd- дан уписа

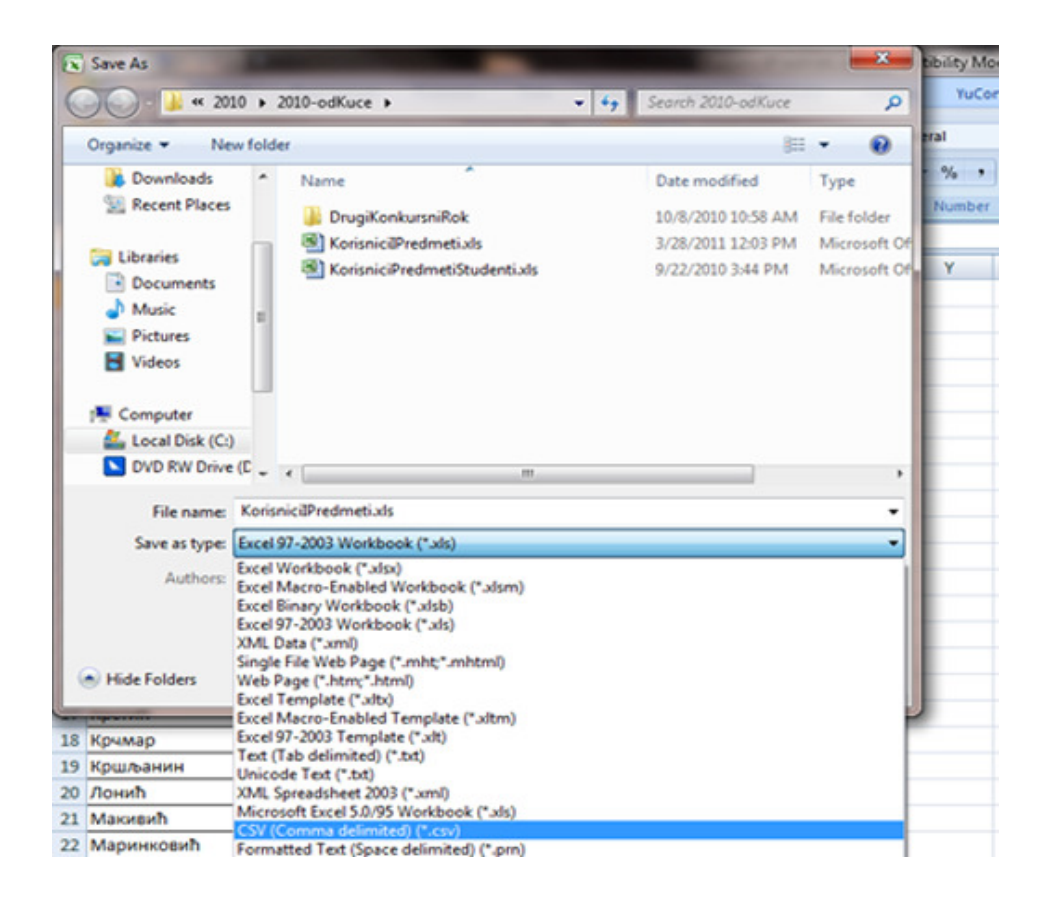

#### А**-2** Генерисање корисничких имена и лозинки

На основу списка уписаних студената Одељење студија на даљину формира списак за отварање налога за електронску пошту. Списак треба да садржи следеће колоне: Презиме, Име, Број индекса, Корисничко име, Лозинку, Адресу електронске поште. Колона Корисничко име креира се по формули: Колона презиме + Колона број индекса. За лозинку се иницијално ставља колона Име. Тако формиран списак доставља се Одељењу рачунског центра.

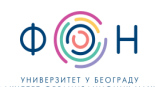

Издање**:2** 

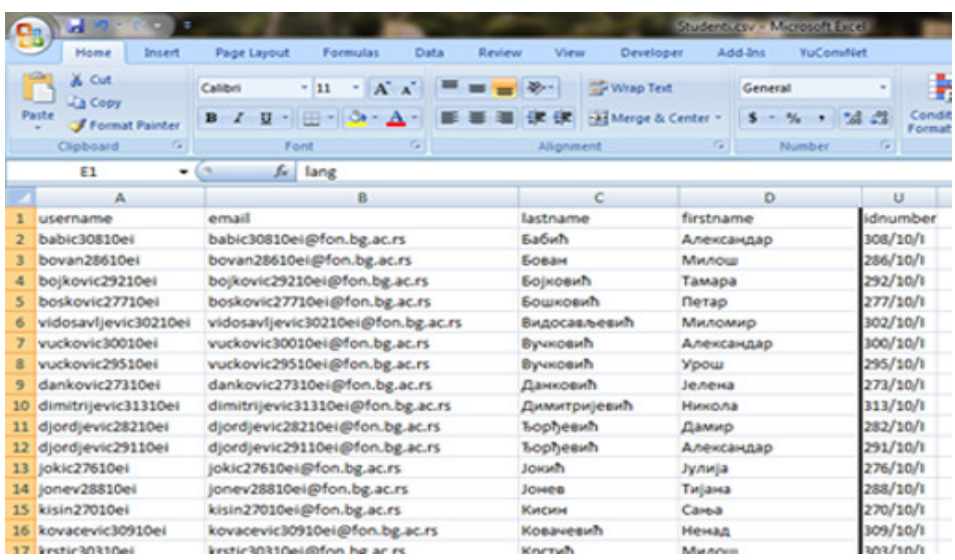

#### А**-3** Отварање налога за електронску пошту

Списак студената у електронској форми доставља се службенику рачунског центра који отвара налоге за електронску пошту. О успешно завршеној активности отварања налога за електронску пошту Одељење рачунског центра обавештава Одељење студија на даљину.

#### А**-4** Отварање налога за приступ ФОНССД**-**у

Налози на ФОНССД-у се отварају кроз сам систем тако што се врши импортовање претходно припремљене CSV датотеке. Датотека којом се импортују ново уписани студенти треба да садржи следеће колоне: Корисничко име, Презиме, Име, Адреса електронске поште, Место, Држава, Број индекса, Скраћено име предмета на који се студент уписује. О успешно завршеној активности отварања налога за приступ ФОНССД-у службеник студија на даљину обавештава одговорног продекана.

Отворити припремљену датотеку у Excel-у.

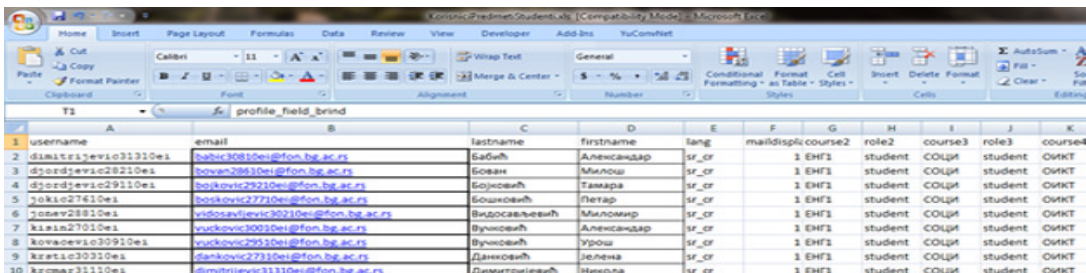

Из главног мениа изабрати Save As. Затим одабрати опцију Other Formats.

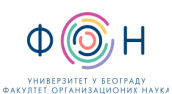

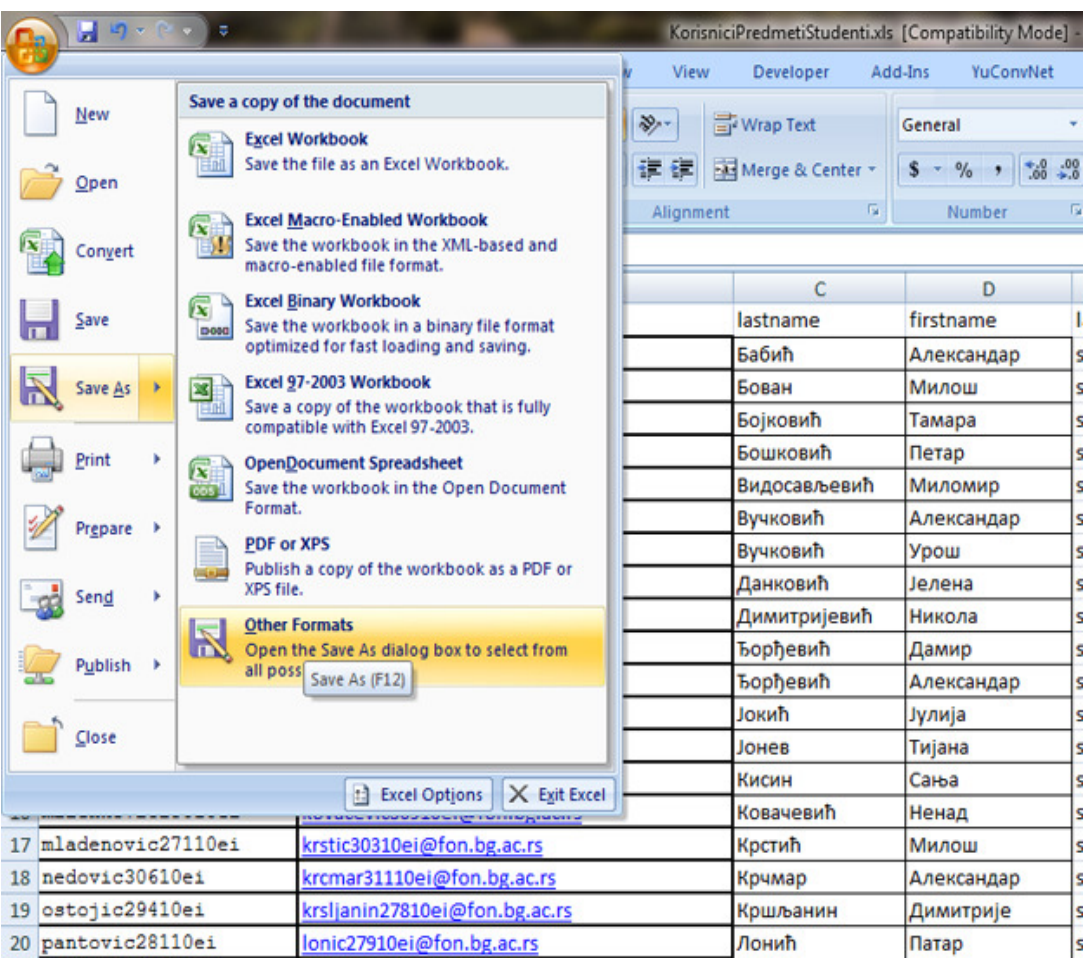

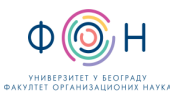

У пољу File name унети име електронске датотеке, а у пољу Save As Type изабрати Unicode Text.

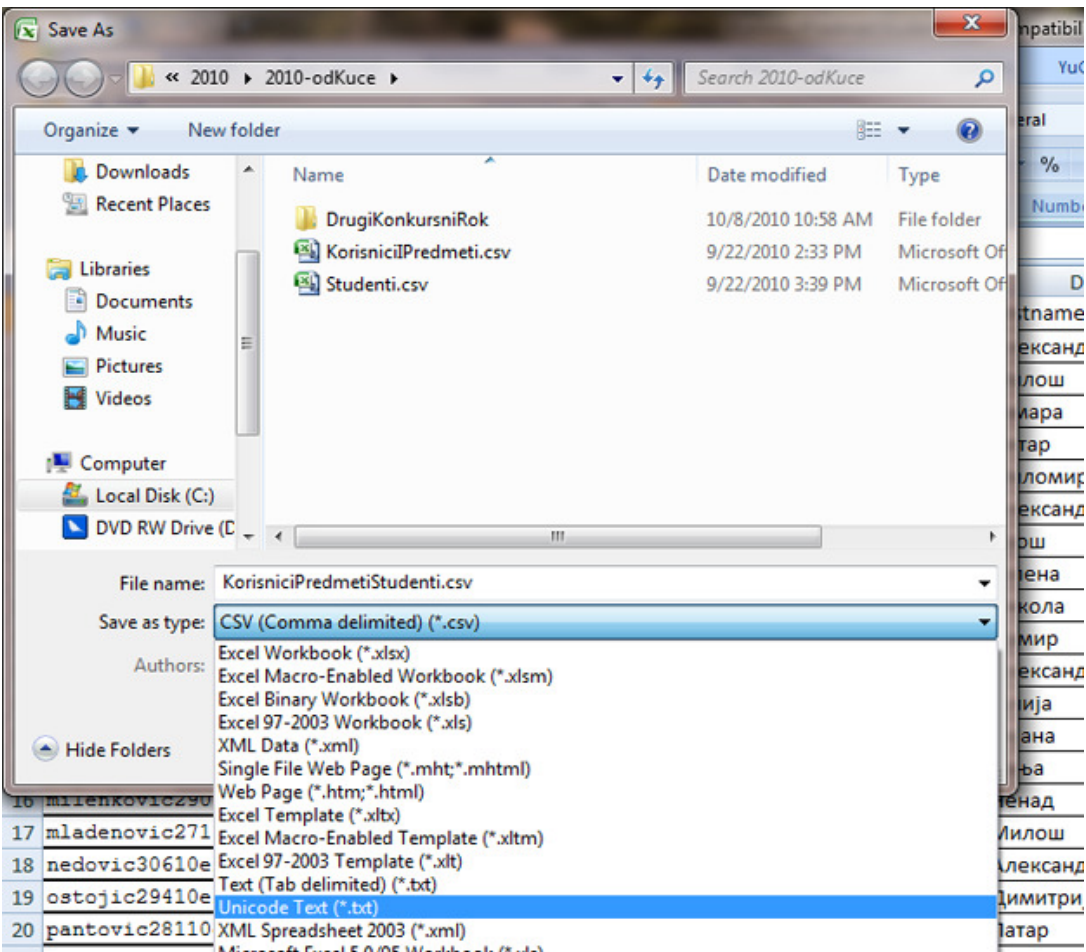

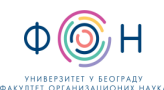

#### Тако добијену датотеку отворити у Notepadu.

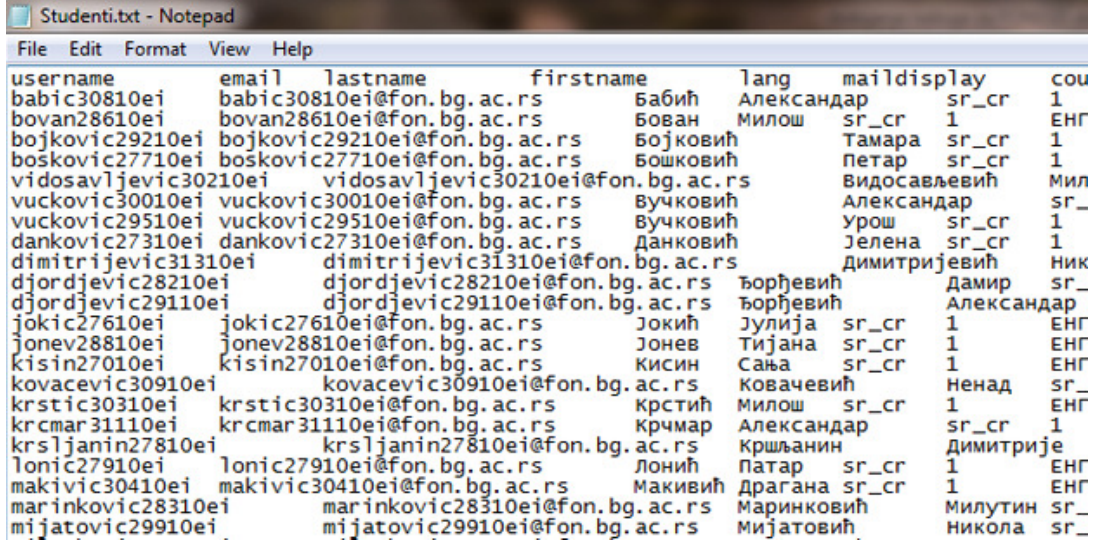

Из мениа Edit изабрати Replace. У пољу Find what: унети ознаку за табулатор а у пољу Replace with: унети симбол зарез и кликнути на Replace All.

Ова процедура се обавља јер је неопходно конвертовати Excel формат датотеке у CSV датотеку коју систем студија на даљину може да прочита и импортује.

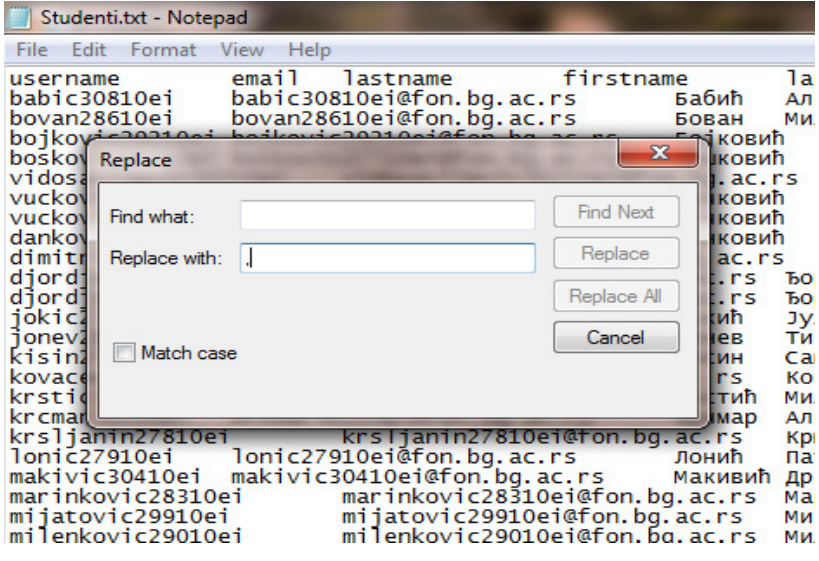

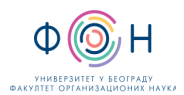

#### Након ових операција датотека би требало да изгледа овако

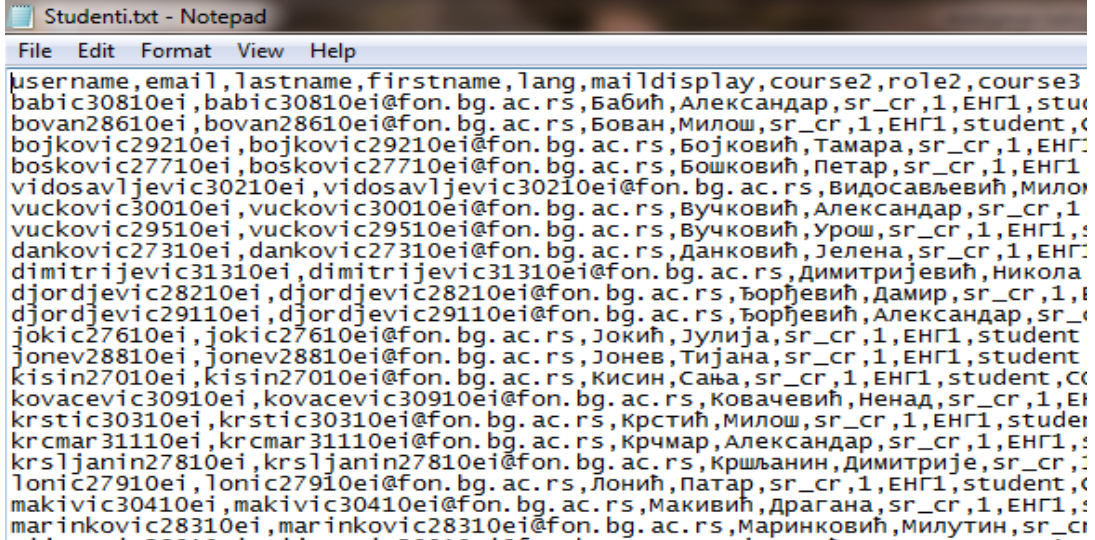

Датотеку сачувати тако што се из мениа File изабере Save as затим се у пољу File name унесе име датотеке а за екстензију се уноси csv, а у пољу Encoding изабере се Unicode, а затим се кликне на Save.

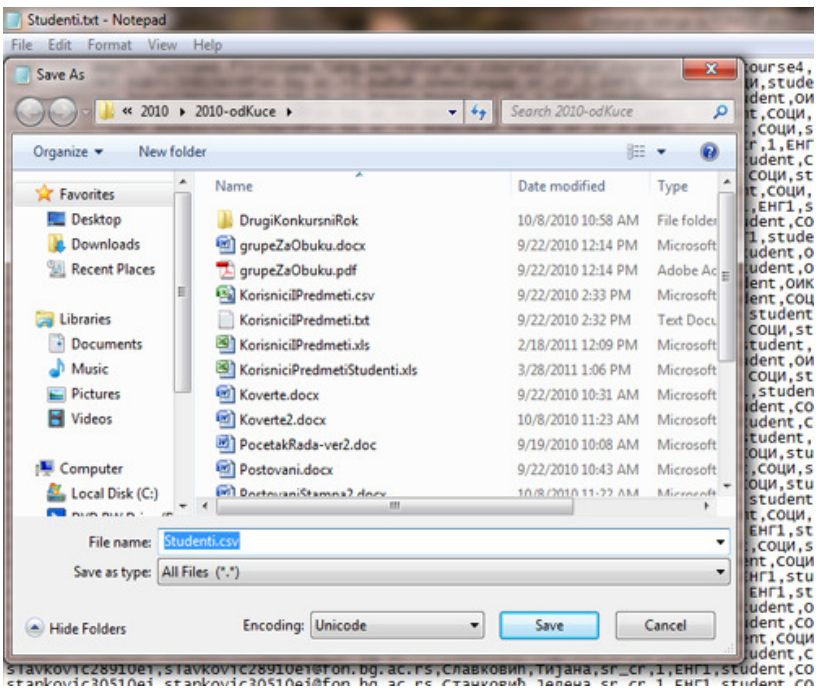

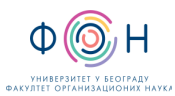

Издање**:2** 

Увоз већег броја корисника се може вршити уз помоћ претходно креиране CSV датотеке. Прописани формат датотеке омогућује да се уједно са увозом корисничких налога корисницима. доделе улоге на жељеним курсевима. Тај формат је погодан за увоз наставничких налога као и заупис студената на одговарајуће предмете. Увоз већег броја корисника се врши одабиром опције Upload Users from file из доњег десног угла насловне странице.

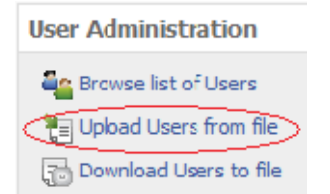

Форма за масовни увоз корисника омогућује да одаберемо колико ћемо курсева моћи истовремено да доделимо корисницима, као и да ли ћемо одредити шифру за приступ или наложити систему да одреди насумичну лозинку о којој путем маил‐а обавести корисника. Такође се може изабрати делимитер којим су подаци раздвојени.

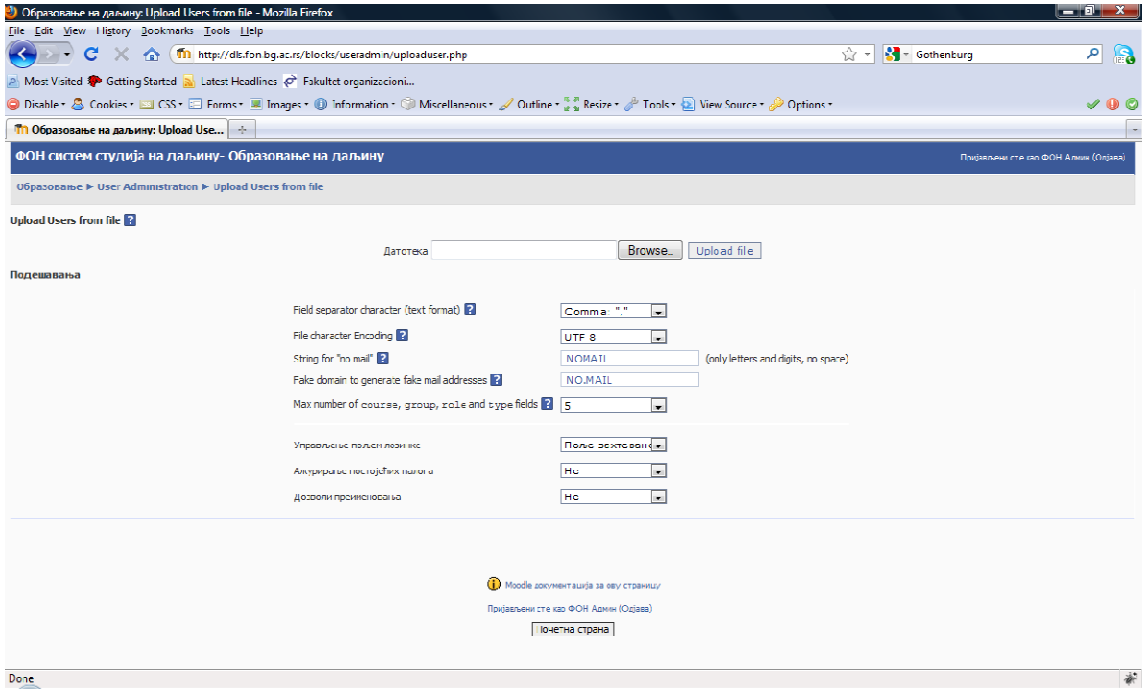

Постојећим корисницима се могу ажурирати подаци, као и одређене улоге на курсевима, а може се и изнова унети корисник.

#### А**-5** Штампање корисничких налога и коверата за приступ ФОНССД**-**у

Штампање корисничких налога са информацијама о корисничком имену и лозинки као и скраћеног упутства за приступ ФОНССД систему за сваког студента појединачно. Штампање коверата са именом, презименом и бројем индекса у који се убацују

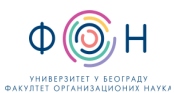

штампани кориснички налози. Кориснички налози деле се студентима на обуци за коришћење система. Кориснички налози штампају се у Одељењу студија на даљину.

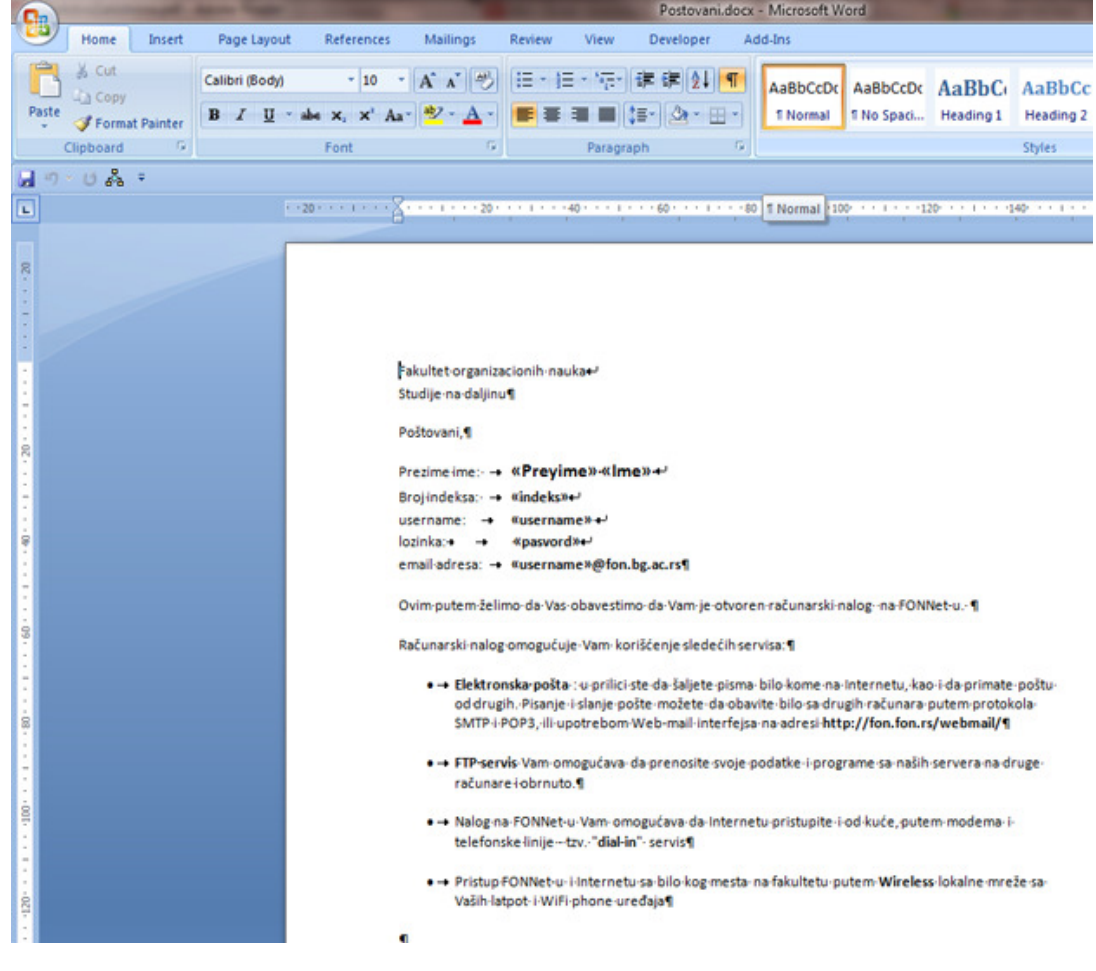

#### Отворити припремљени формулар са текстом налога у MS Word-u.

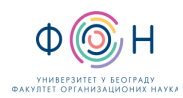

#### Из мениа изабрати Mailings a затим за Select Recipients изабрати Use Existing List и означити датотеку са списком студената.

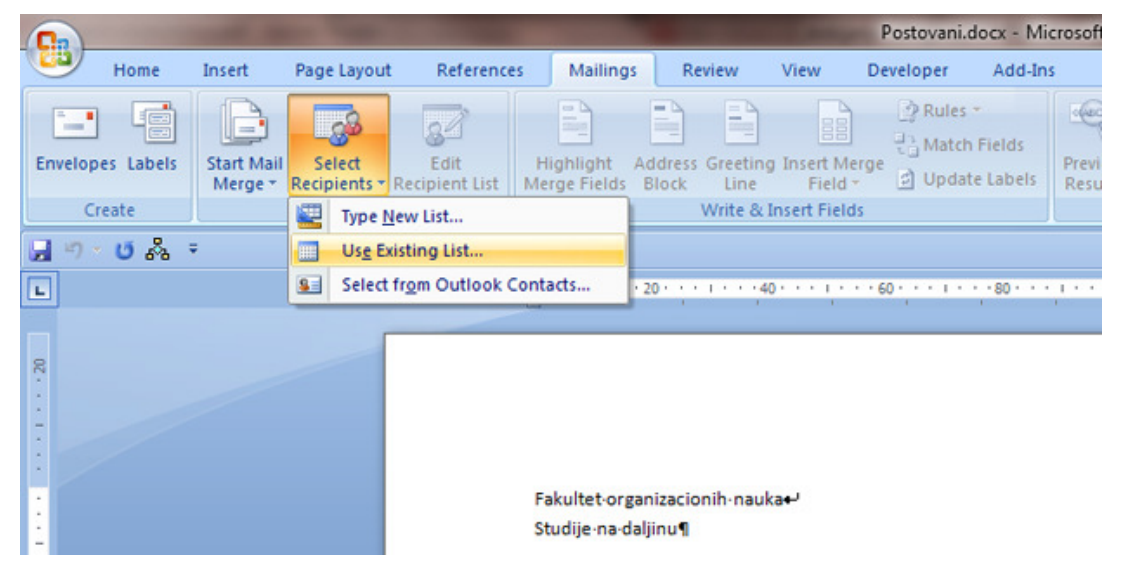

Тако добијену датотеку штампати

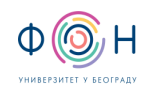

Издање**:2** 

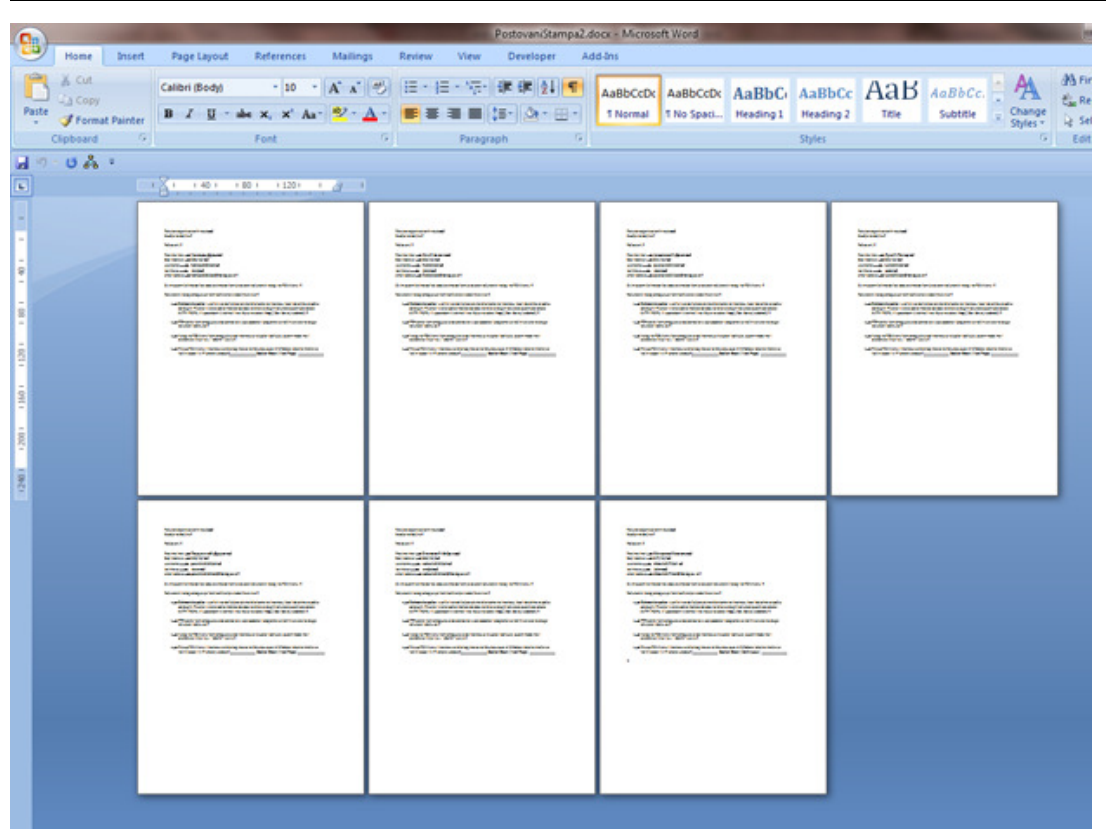

#### А**-6** Активирање налога за приступ ФОНССД**-**у

Налог на ФОНССД-у се активира приликом првог приступа систему и то на обуци за коришћење система која се одржава за ново уписане студента након уписа а пре почетка наставе.

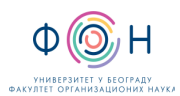

Издање**:2** 

# **4.2** ГРАФИЧКИ ОПИС ПРОЦЕСА

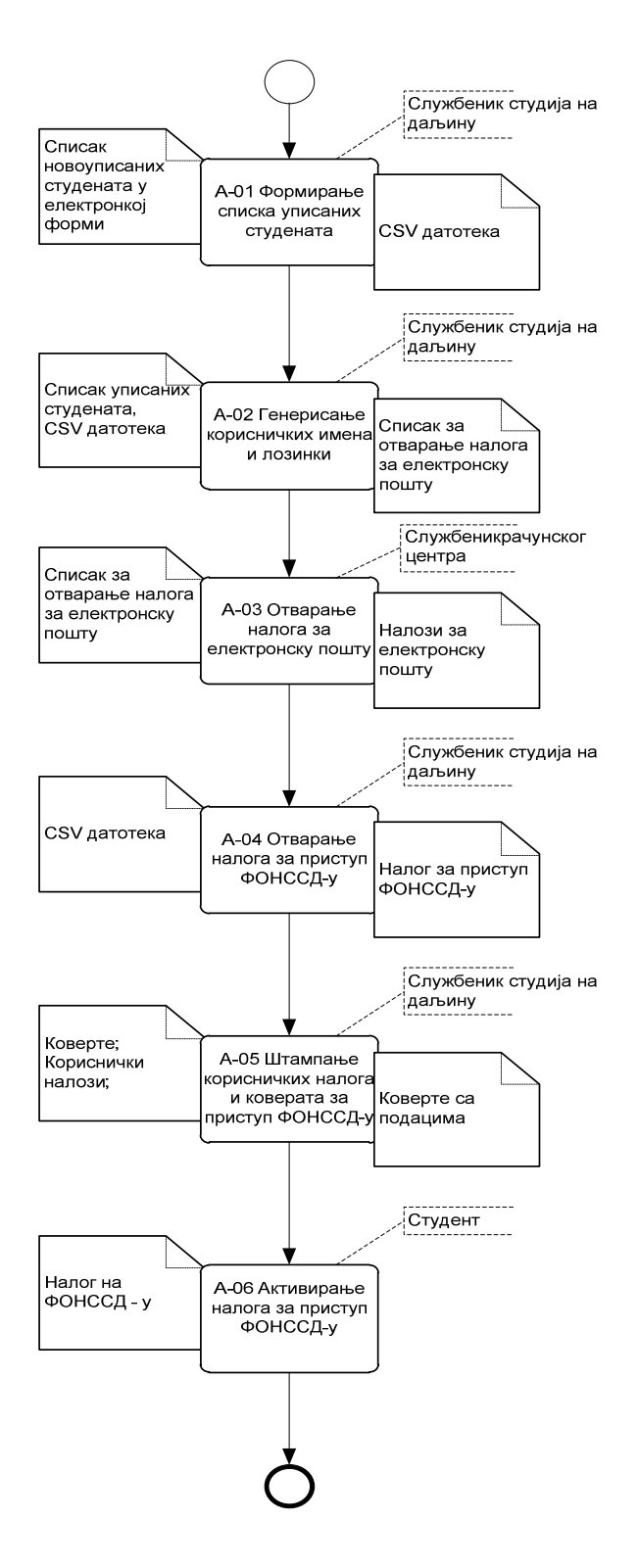

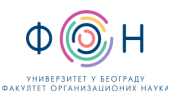

Издање**:2** 

# **5** СПИСАК ОБРАЗАЦА И ПРИЛОГА

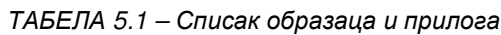

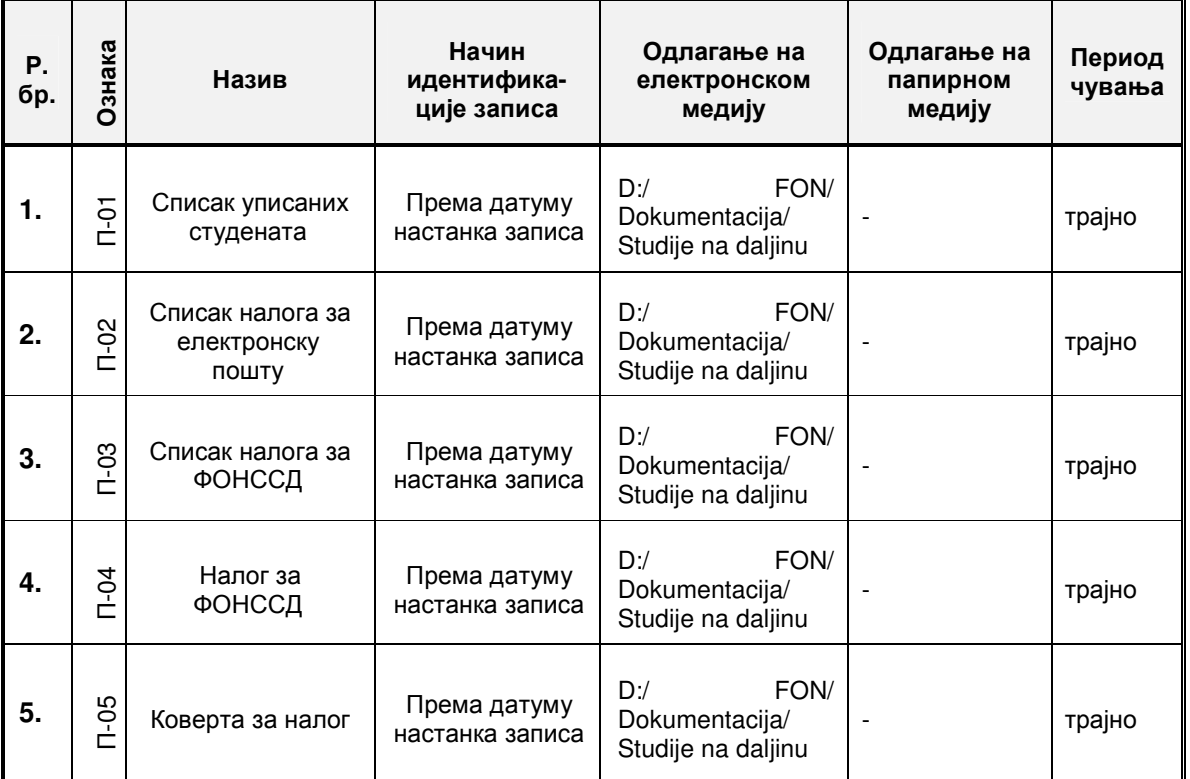

# **6** АУТОР И УЧЕСНИЦИ У ИЗРАДИ ДОКУМЕНТА

Аутор документа: Владимир Вујин

# **7** ОДГОВОРНОСТИ ЗА ПРИМЕНУ ДОКУМЕНТА

ТАБЕЛА 4.4.1- Одговорности за примену

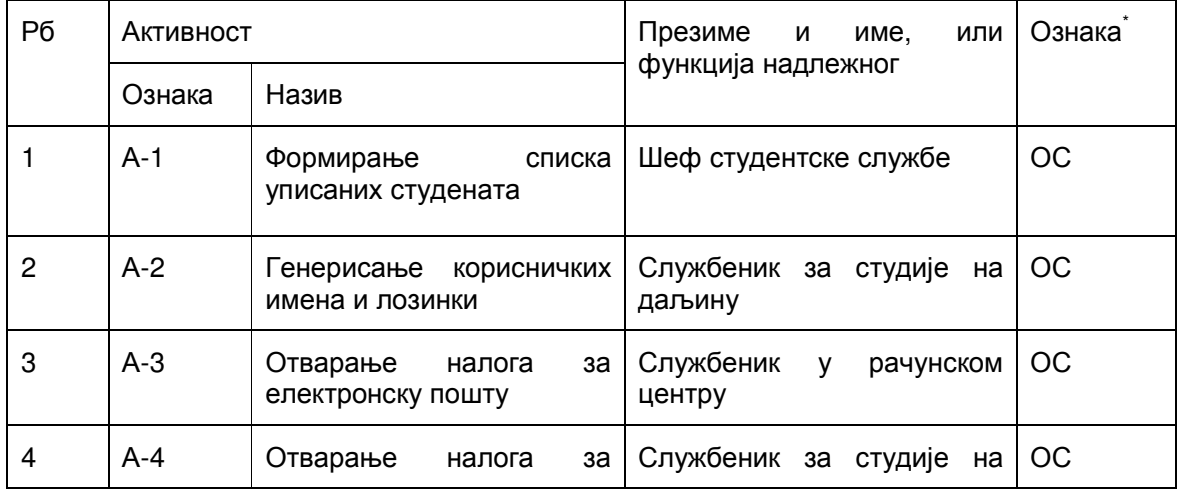

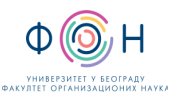

Издање**:2** 

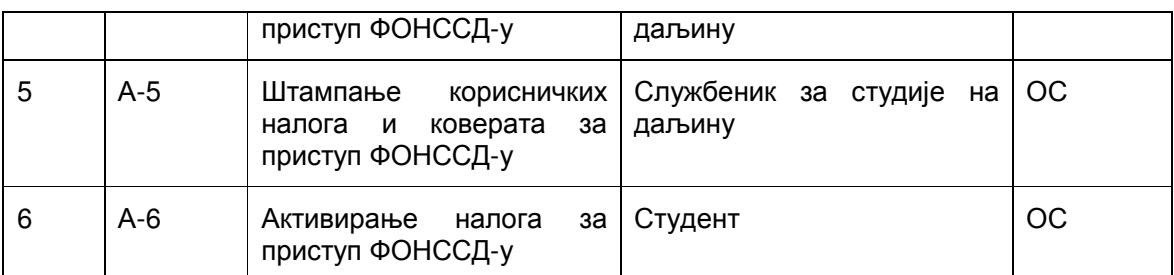

\* Ознаке надлежности: ОС – Одговоран за спровођење; УС – Учесник у спровођењу; ОК –Одговоран за контролу; ИН – Обавезно информисан

### ПРИЛОЗИ

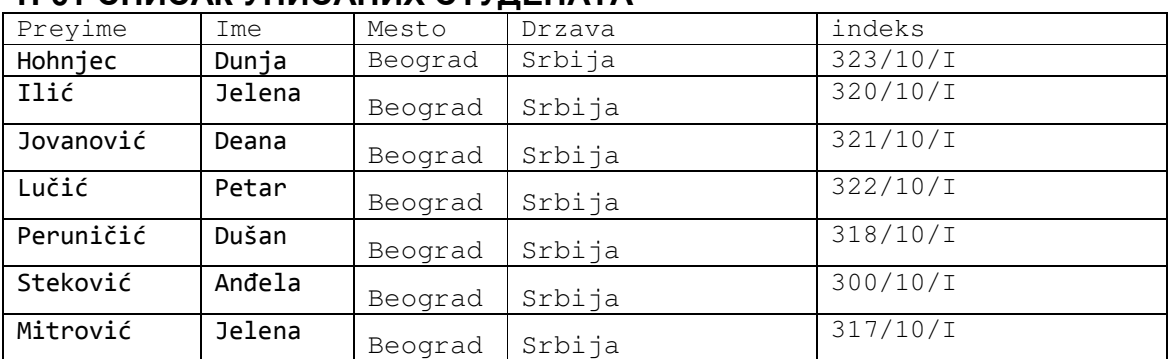

### П**-01** СПИСАК УПИСАНИХ СТУДЕНАТА

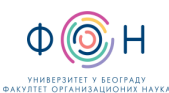

# П**-02** СПИСАК НАЛОГА ЗА ЕЛЕКТРОНСКУ ПОШТУ

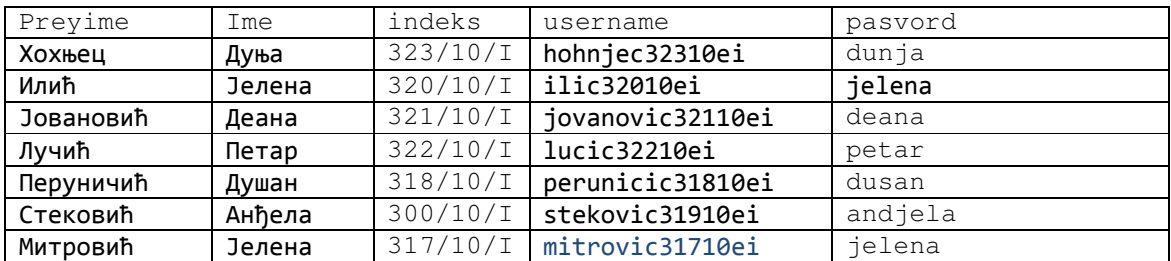

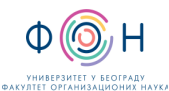

# П**-03** СПИСАК НАЛОГА ЗА ФОНССД

username,email,lastname,firstname,lang,maildisplay,course2,role2,course3,role3,course4,role4,cours e5,role5,course6,role6,course1,role1,description,profile\_field\_brind,idnumber

babic30810ei,babic30810ei@fon.bg.ac.rs,Бабић,Александар,sr\_cr,1,ЕНГ1,student,СОЦИ,student,О ИКТ,student,МЕНА,student,МАТ1,student,ЕКОН,student,Студент,308/10/I,308/10/I

bovan28610ei,bovan28610ei@fon.bg.ac.rs,Бован,Милош,sr\_cr,1,ЕНГ1,student,СОЦИ,student,ОИКТ ,student,МЕНА,student,МАТ1,student,ЕКОН,student,Студент,286/10/I,286/10/I

bojkovic29210ei,bojkovic29210ei@fon.bg.ac.rs,Бојковић,Тамара,sr\_cr,1,ЕНГ1,student,СОЦИ,studen t,ОИКТ,student,МЕНА,student,МАТ1,student,ЕКОН,student,Студент,292/10/I,292/10/I

boskovic27710ei,boskovic27710ei@fon.bg.ac.rs,Бошковић,Петар,sr\_cr,1,ЕНГ1,student,СОЦИ,stude nt,ОИКТ,student,МЕНА,student,МАТ1,student,ЕКОН,student,Студент,277/10/I,277/10/I

vidosavljevic30210ei,vidosavljevic30210ei@fon.bg.ac.rs,Видосављевић,Миломир,sr\_cr,1,ЕНГ1,stud ent,СОЦИ,student,ОИКТ,student,МЕНА,student,МАТ1,student,ЕКОН,student,Студент,302/10/I,302/1  $0/1$ 

vuckovic30010ei, vuckovic30010ei@fon.bg.ac.rs, Вучковић, Александар, sr\_cr,1, ЕНГ1, student, СОЦИ, student,ОИКТ,student,МЕНА,student,МАТ1,student,ЕКОН,student,Студент,300/10/I,300/10/I

vuckovic29510ei,vuckovic29510ei@fon.bg.ac.rs,Вучковић,Урош,sr\_cr,1,ЕНГ1,student,СОЦИ,student ,ОИКТ,student,МЕНА,student,МАТ1,student,ЕКОН,student,Студент,295/10/I,295/10/I

dankovic27310ei,dankovic27310ei@fon.bg.ac.rs,Данковић,Јелена,sr\_cr,1,ЕНГ1,student,СОЦИ,stud ent,ОИКТ,student,МЕНА,student,МАТ1,student,ЕКОН,student,Студент,273/10/I,273/10/I

dimitrijevic31310ei,dimitrijevic31310ei@fon.bg.ac.rs,Димитријевић,Никола,sr\_cr,1,ЕНГ1,student,СО ЦИ,student,ОИКТ,student,МЕНА,student,МАТ1,student,ЕКОН,student,Студент,313/10/I,313/10/I

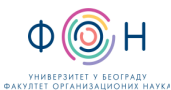

## П**-04** НАЛОГ ЗА ФОНССД

Fakultet organizacionih nauka Studije na daljinu

Poštovani,

Prezime ime: **Babi**ć **Aleksandar**  Broj indeksa: username: **babic30810ei** lozinka: **milivoje** email adresa: **babic30810ei@fon.bg.ac.rs**

Ovim putem želimo da Vas obavestimo da Vam je otvoren računarski nalog na FONNet-u.

Računarski nalog omogućuje Vam korišćenje sledećih servisa:

- Elektronska pošta : u prilici ste da šaljete pisma bilo kome na Internetu, kao i da primate poštu od drugih. Pisanje i slanje pošte možete da obavite bilo sa drugih računara putem protokola SMTP i POP3, ili upotrebom Web-mail interfejsa na adresi http://fon.fon.rs/webmail/
- FTP servis Vam omogućava da prenosite svoje podatke i programe sa naših servera na druge računare i obrnuto.
- Nalog na FONNet-u Vam omogućava da Internetu pristupite i od kuće, putem modema i telefonske linije - tzv. "dial-in" servis
- Pristup FONNet-u i Internetu sa bilo kog mesta na fakultetu putem Wireless lokalne mreže sa Vaših latpot i WiFi phone uređaja

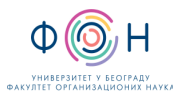

Издање**:2** 

# П**-05** КОВЕРТА ЗА НАЛОГ

Fakultet organizacionih nauka

Računarski nalog

# Бабић Александар 308/10/I